**I**.インスタントパッケージング

通常複数個のシンボル(回路記号)が登録されている部品の場合、回路上へ配置する際にどの記号を配置するか選択する必 要がありますが、インスタントパッケージング機能を使用すると、部品に登録されている回路記号全てをパッケージングし た状態で配置する事ができます。

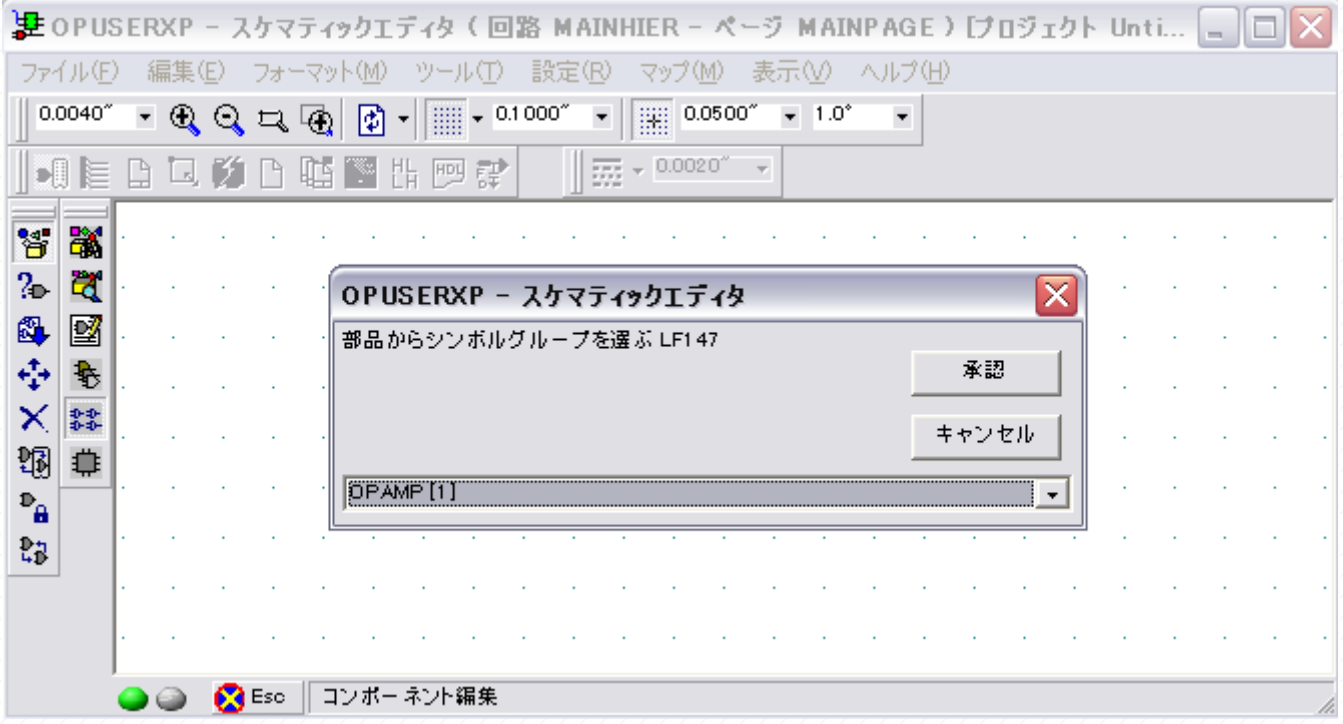

<sup>&</sup>quot;設定/インスタントパッケージング"へチェックをいれます。

|                  |          |                      |       |                                 |             |             |                                                                                     | ま OPUSERXP - スケマティックエディタ (回路 MAINHIER - ベージ MAINPAGE )[プロジェクト Unti _ |  |
|------------------|----------|----------------------|-------|---------------------------------|-------------|-------------|-------------------------------------------------------------------------------------|----------------------------------------------------------------------|--|
|                  | ファイル(E)  |                      | 編集(E) |                                 | フォーマット(M)   | ツール①        |                                                                                     | マップ( <u>M</u> )<br>設定(R)<br>ヘルプ(H)<br>表示①                            |  |
|                  | 0.0040'' | $\blacktriangledown$ |       | $\mathbb{Q} \subset \mathbb{Q}$ | $\boxed{2}$ |             | $\begin{array}{r} \begin{array}{r} \text{iii} \\ \text{iv} \end{array} \end{array}$ | •アンドゥクドゥ使用<br>Ctrl+O<br>ズーム倍率設定                                      |  |
|                  |          |                      |       |                                 |             | 10 年出口的 医中毒 |                                                                                     | ルーラーの設定                                                              |  |
|                  |          |                      |       |                                 |             |             |                                                                                     | ツールバーのカスタマイズ                                                         |  |
| ¥                | 高        |                      |       |                                 |             |             |                                                                                     | MixedModeシミュレータ                                                      |  |
| ?⊳               | Ħ        |                      |       |                                 |             |             |                                                                                     | EDSpiceシミュレータ                                                        |  |
| 4                | 國        |                      |       |                                 |             |             |                                                                                     | インスタントネットラベル①                                                        |  |
| ⊕                | €        |                      |       |                                 |             |             |                                                                                     |                                                                      |  |
| ×                | 鞣        |                      |       |                                 |             |             |                                                                                     | ✔ インスタントパッケージング(P)                                                   |  |
|                  |          |                      |       |                                 |             |             |                                                                                     | ザイ ドライン/ウォト)<br>$C+ A  \leq C$                                       |  |
| 锢                | ₿        |                      |       |                                 |             |             |                                                                                     | ガイドラインクード)<br>Ctrl+N                                                 |  |
| $P_{\mathbf{a}}$ |          |                      |       |                                 |             |             |                                                                                     | ↓配線削除と同時に名称なし(UN~)ネットのノードを削除(U)                                      |  |
| 歸                |          |                      |       |                                 |             |             |                                                                                     | ページリンクラベルを横長にする                                                      |  |
|                  |          |                      |       |                                 |             |             |                                                                                     | 同じネットのみT字接続許可(N)                                                     |  |
|                  |          |                      |       |                                 |             |             |                                                                                     | ワイヤの自動配線(A)                                                          |  |
|                  |          |                      |       |                                 |             |             |                                                                                     | 移動後の部品に再接続(M)                                                        |  |
|                  |          |                      |       | <b>R</b> Esc                    |             | コンポーネント編集   |                                                                                     | ▼オーバーラップ接続を有効にする                                                     |  |

ライブラリから部品を引き出すと、回路記号がカーソルにセットされますが、インスタントパッケージングを有効にしてい ると、同時に枠が表示されます。

|              |     | ま OPUSERXP - スケマティックエディタ (回路 MAINHIER - ページ MAINPAGE ) [プロジェクト Unti |  |                             |                    |   |    |                      |                                     |   |        |  |                          |              |          |     |  |         |  |                          |        |  |  |  |  |  | н |  |  |
|--------------|-----|---------------------------------------------------------------------|--|-----------------------------|--------------------|---|----|----------------------|-------------------------------------|---|--------|--|--------------------------|--------------|----------|-----|--|---------|--|--------------------------|--------|--|--|--|--|--|---|--|--|
|              | ファイ |                                                                     |  |                             | フォーマット( <u>M</u> ) |   |    |                      | ツー                                  | Œ | 設定(R)  |  |                          |              | マップ(M)   | 表示① |  |         |  |                          | ヘルプ(H) |  |  |  |  |  |   |  |  |
|              |     | 0.0100''                                                            |  | $\sim$ ଷ୍ପ୍ୟାକ୍             |                    |   | ◙  | $\blacktriangledown$ | $\frac{1}{2}$ = 0.1000 <sup>o</sup> |   |        |  | $\overline{\phantom{a}}$ | $\mathbb{H}$ | 0.0500   |     |  | $1.0^*$ |  | $\overline{\phantom{a}}$ |        |  |  |  |  |  |   |  |  |
|              |     |                                                                     |  | $\boxtimes$ $\mathcal{B}$ . | P                  | 心 | n. |                      | 出四肆                                 |   |        |  | 霊                        |              | 0.0020'' |     |  |         |  |                          |        |  |  |  |  |  |   |  |  |
|              |     |                                                                     |  |                             |                    |   |    |                      |                                     |   |        |  |                          |              |          |     |  |         |  |                          |        |  |  |  |  |  |   |  |  |
| 놥            |     | 贒                                                                   |  |                             |                    |   |    |                      |                                     |   |        |  |                          |              |          |     |  |         |  |                          |        |  |  |  |  |  |   |  |  |
| V.           |     |                                                                     |  |                             |                    |   |    |                      |                                     |   |        |  |                          |              |          |     |  |         |  |                          |        |  |  |  |  |  |   |  |  |
| 图            |     | $\mathbb{R}^d$                                                      |  |                             |                    |   |    |                      |                                     |   |        |  |                          |              |          |     |  |         |  |                          |        |  |  |  |  |  |   |  |  |
| éh           |     | ۰                                                                   |  |                             |                    |   |    |                      |                                     |   |        |  |                          |              |          |     |  |         |  |                          |        |  |  |  |  |  |   |  |  |
|              |     | $+ +$                                                               |  |                             |                    |   |    |                      |                                     |   |        |  |                          |              |          |     |  |         |  |                          |        |  |  |  |  |  |   |  |  |
| 锢            |     |                                                                     |  |                             |                    |   |    |                      |                                     |   |        |  |                          |              |          |     |  |         |  |                          |        |  |  |  |  |  |   |  |  |
| $P_{\rm th}$ |     |                                                                     |  |                             |                    |   |    |                      |                                     |   |        |  |                          |              |          |     |  |         |  |                          |        |  |  |  |  |  |   |  |  |
| 瓦合           |     |                                                                     |  |                             |                    |   |    |                      |                                     |   | GPAMP. |  |                          |              |          |     |  |         |  |                          |        |  |  |  |  |  |   |  |  |
|              |     |                                                                     |  |                             |                    |   |    |                      |                                     |   |        |  |                          |              |          |     |  |         |  |                          |        |  |  |  |  |  |   |  |  |
|              |     |                                                                     |  |                             |                    |   |    |                      |                                     |   |        |  |                          |              |          |     |  |         |  |                          |        |  |  |  |  |  |   |  |  |
|              |     |                                                                     |  |                             |                    |   |    |                      |                                     |   |        |  |                          |              |          |     |  |         |  |                          |        |  |  |  |  |  |   |  |  |
|              |     |                                                                     |  |                             | <b>DE</b> SC       |   |    |                      | コンポーネント作成                           |   |        |  |                          |              |          |     |  |         |  |                          |        |  |  |  |  |  |   |  |  |

クリックして配置を行うと、回路記号がパッケージングされた状態で配置されます。

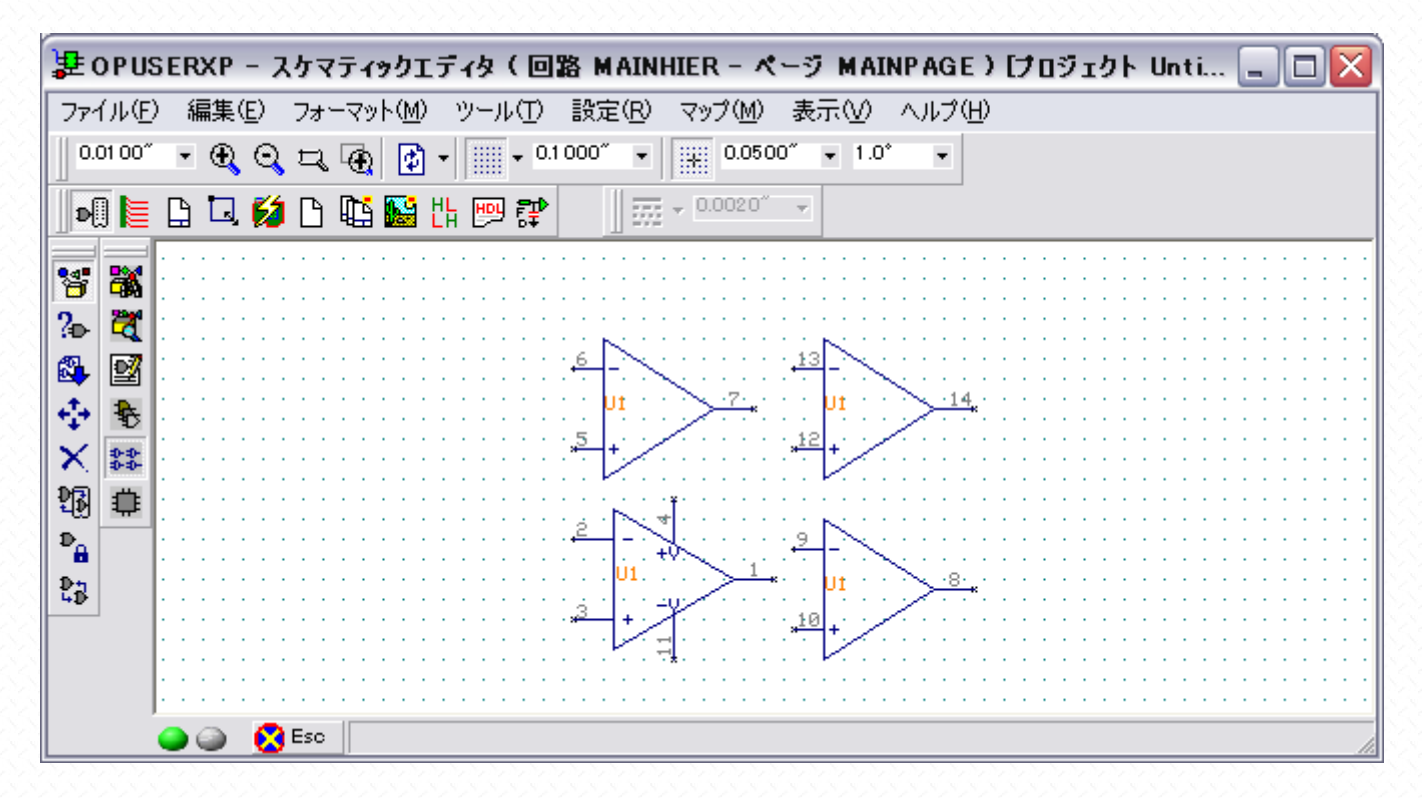

配置後に部品のピンナンバーを変更したい時には、"ゲートの交換"を使用して下さい。

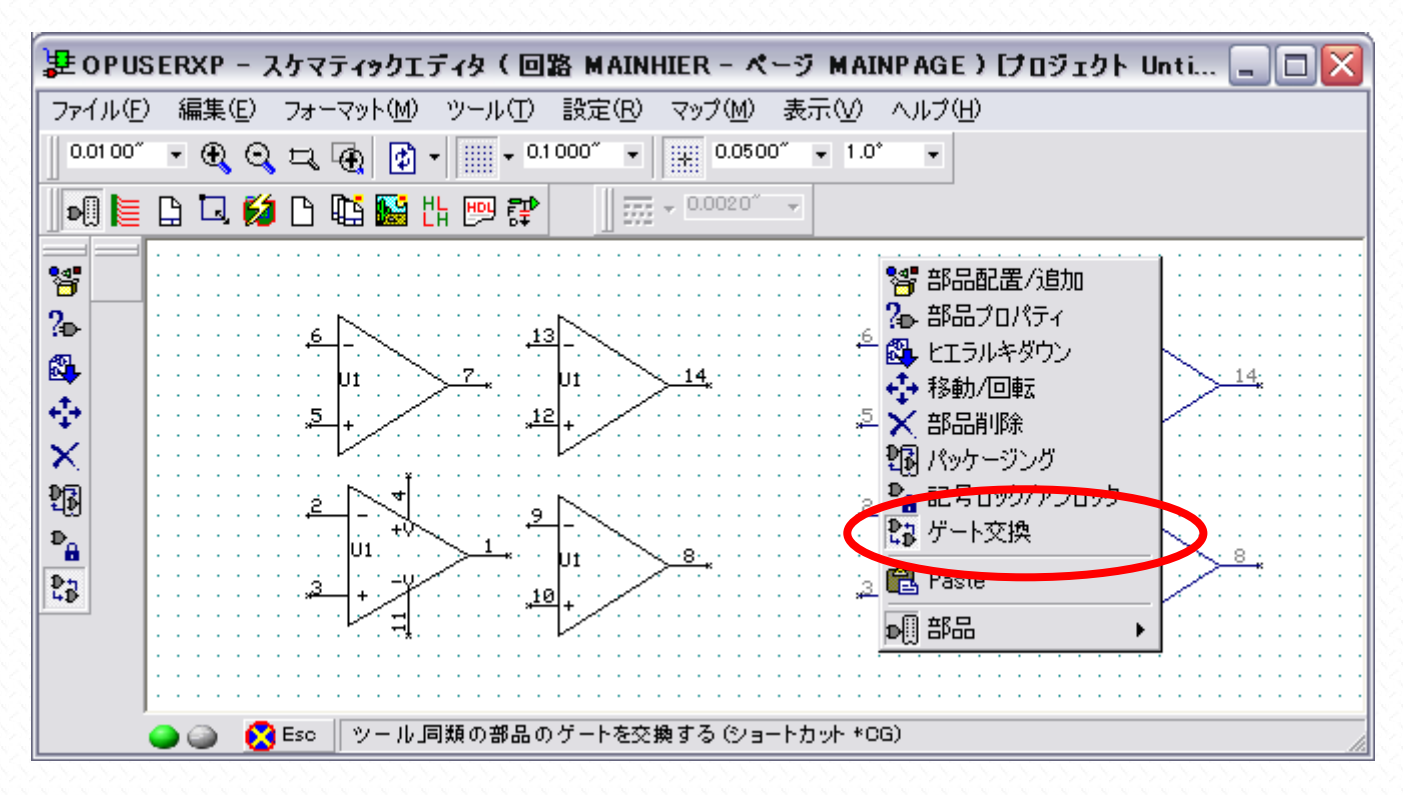

ゲートの交換を使用すると、パッケージングされた記号の入れ替えが可能です。また同一部品であれば、U1/U2 間であっ てもゲートの交換ができます。

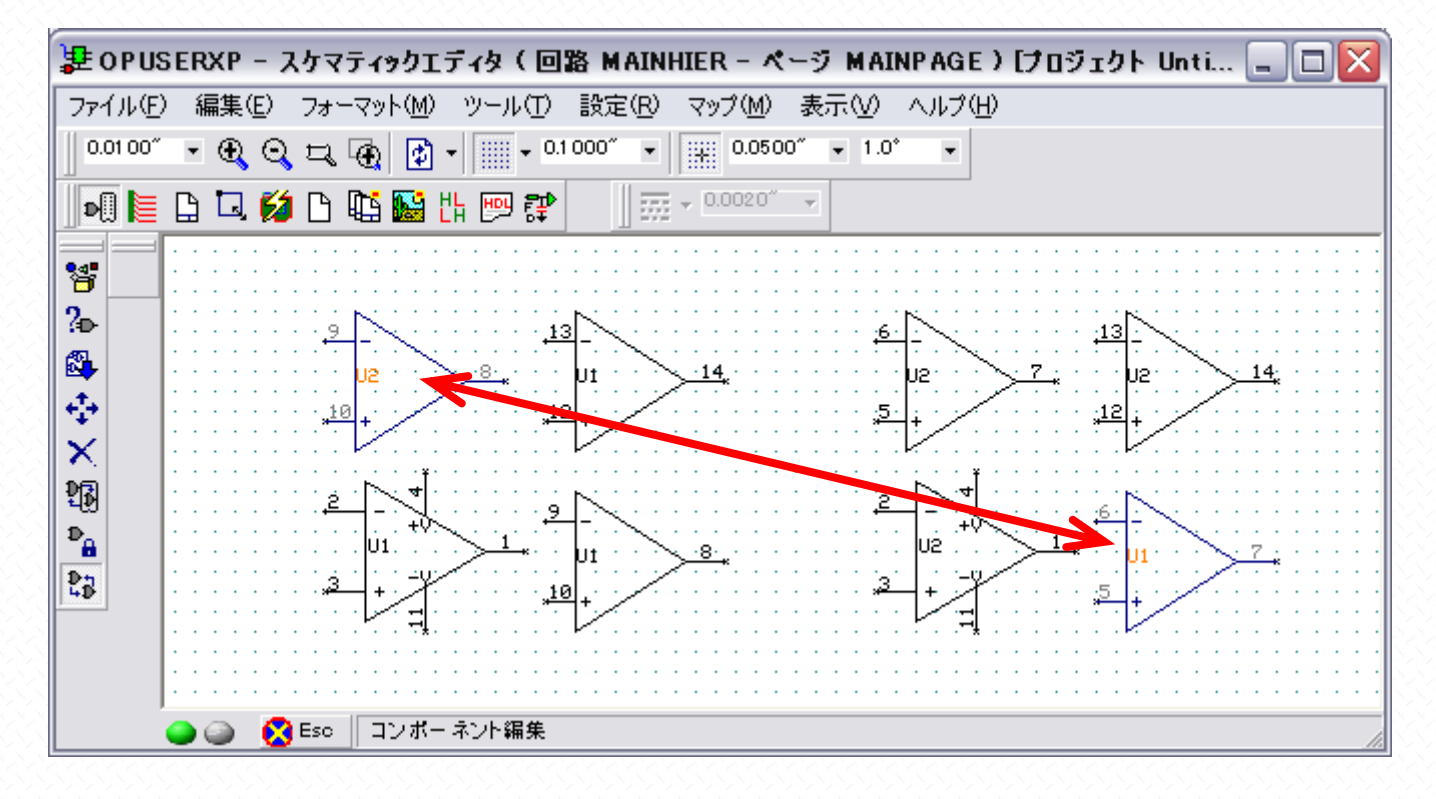